# Hướng dẫn cấu trúc nhập liệu từ file

#### **MUC LUC**

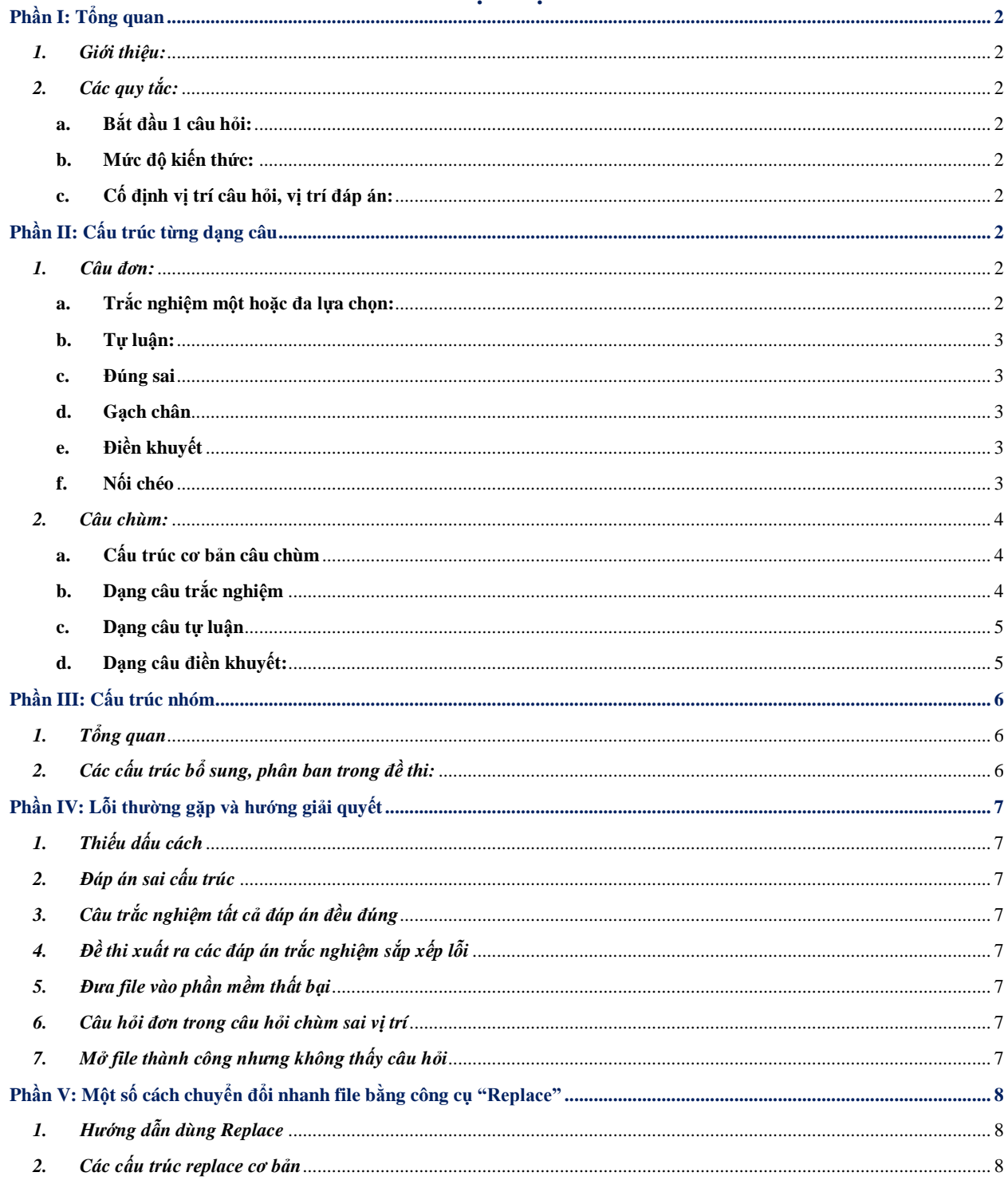

# **Phần I: Tổng quan**

#### <span id="page-1-1"></span><span id="page-1-0"></span>*1. Giới thiệu:*

Phần mềm SmartTest cho phép người dùng cập nhật câu hỏi từ file Word vào phần mềm với nhiều loại câu và nhiều mức độ khác nhau. Để làm được điều này, phần mềm SmartTest yêu cầu các file Word câu hỏi phải được soạn với cấu trúc do phần mềm quy định.

#### <span id="page-1-2"></span>*2. Các quy tắc:*

#### <span id="page-1-3"></span>**a. Bắt đầu 1 câu hỏi:**

Bắt đầu câu hỏi cần sử dụng dấu # sau đó là dấu cách (khoảng trắng space) và đến nội dung câu hỏi.

#### **Ví dụ:**

# Nội dung câu hỏi tự luận mẫu, nội dung câu hỏi trắc nghiệm mẫu

# Cho câu hỏi mẫu sau đây, hãy trả lời câu hỏi.

#### <span id="page-1-4"></span>**b. Mức độ kiến thức:**

Có 4 mức độ kiến thức: Mức độ 1, mức độ 2, mức độ 3, mức độ 4. Sử dụng các số tương ứng từ 1 đến 4 để biểu thị mức độ cho câu hỏi bằng cách thêm vào liền sau dấu #.

- $-$  Mức đô 1 dùng #1
- Mức độ 2 dùng #2
- Mức độ 3 dùng #3
- $-$  Mức độ 4 dùng #4

Lưu ý: sau #1 #2 #3 #4 vẫn luôn có các dấu cách.

#### <span id="page-1-5"></span>**c. Cố định vị trí câu hỏi, vị trí đáp án:**

Để cố định vị trí câu hỏi hoặc đáp án, sử dụng cấu trúc <@>. Không cần thiết thêm dấu cách.

#### **Ví dụ:**

#1 <@> Cho các từ bên dưới, từ nào là tính từ:

- A. Mềm mại
- B. Rừng núi
- <span id="page-1-6"></span> $C. < \omega > C\hat{a}$  2 ý trên đều sai

## **Phần II: Cấu trúc từng dạng câu**

#### <span id="page-1-7"></span>*1. Câu đơn:*

#### <span id="page-1-8"></span>**a. Trắc nghiệm một hoặc đa lựa chọn:**

Một đáp án của câu hỏi trắc nghiệm được ký hiệu bởi các ký tự: A. , B. , C. ... . Tức là bao gồm: một chữ cái in hoa, dấu chấm và một dấu cách. Đối với đáp án đúng, đổi màu chữ cái đầu (gồm cả dấu chấm) hoặc cả nội dung đáp án đổi màu khác màu đen automatic.

#### **Ví dụ:**

# Trong những câu nghi vấn sau câu nào không có mục đích hỏi?

#### A. Trời ơi! Sao tôi khổ thế này?

B. Mẹ đi chợ chưa?

C. Ai là tác giả của bài thơ này?

Địa chỉ: Số 39 Nguyễn Bỉnh Khiêm, Phường 01, Quận Gò Vấp, TP.HCM Điện thoại: (028) 22 532 586 Website: www.bitechco.com Hỗ trợ kỹ thuật: cskh.bitech@gmail.com Page 2

#### <span id="page-2-0"></span>**b. Tự luận:**

Đáp án của câu hỏi tự luận được ký hiệu bởi các ký tự TL:

Bao gồm: **TL** và dấu **:** viết sát TL. Sau đó là dấu cách và nhập đáp án, gợi ý trả lời cho câu hỏi **Ví dụ:**

# Em hãy đặt một câu có mục đích hỏi?

TL: học sinh đặt được câu hỏi rõ ràng, làm rõ được ý nghĩa mục đích hỏi là đạt yêu cầu.

#### <span id="page-2-1"></span>**c. Đúng sai**

Đáp án câu hỏi đúng - sai được qui định:

Chữ Đ. được thêm vào trước đáp án đúng

Chữ S. được thêm vào trước đáp án sai

#### **Ví dụ:**

# Đúng ghi Đ, sai ghi S vào các câu sau đây

S. Chu vi hình vuông bằng 2 lần độ dài cạnh cả hình vuông.

Đ. Chu vi hình vuông bằng độ dài 1 cạnh nhân 4.

Đ. Chu vi hình tam giác bằng tổng độ dài 4 cạnh của tam giác đó.

S. Chu vi hình tam giác bằng độ dài một cạnh nhân với 3.

#### <span id="page-2-2"></span>**d. Gạch chân**

Gạch chân dưới các đáp án của câu hỏi. Đáp án đúng dùng màu khác màu đen automatic để thể hiện.

#### **Ví dụ:**

# Tìm chỗ sai:

Một hôm thỏ đang nằm ngủ dưới một gốc cây sung. Bỗng một quả sung chín rụng rơi đánh bốp một cái giữa đầu thỏ. Vốn gan dạ, thỏ giật bắn mình chồm dậy và chạy.

#### <span id="page-2-3"></span>**e. Điền khuyết**

Đáp án câu hỏi điền khuyết được quy định bắt đầu bằng các ký tự  $\langle 1 \rangle$ ,  $\langle 2 \rangle$ ,  $\langle 3 \rangle$ ,... Bắt buộc phải có ít nhất 1 dấu cách rồi mới tới nội dung đáp án (nội dung đáp án không được soạn thảo bên trong dấu ngoặc nhọn).

Các đáp án của câu hỏi điền khuyết cần được sắp xếp theo thứ tự của các vị trí điền khuyết và phải được đổi màu khác màu đen automatic với đáp án đúng và giữ nguyên màu đen với đáp án gây nhiễu.

### **Ví dụ:**

# Điền vào chỗ trống:

Từ ngày xửa ngày xưa \_(1)\_\_\_\_\_ người Việt gốc Khơ Me ở \_(2)\_\_\_\_\_ sông Cửu Long vẫn thường kể chuyện về một (3)\_\_\_ tinh khôn. Chuyện của chú nhiều và dài lắm, vì trí khôn của chú lớn và \_(4)\_\_\_\_ của chú kể hết năm này qua năn khác không thể hết được.

#### $\langle 1 \rangle$  đồng bào

 $\langle 2 \rangle$  đồng bằng

<3> chú thỏ

 $\leq$ 4> chiến công

- <span id="page-2-4"></span> $\langle 5 \rangle$  đồng hao
	- **f. Nối chéo**

Đáp án câu hỏi nối chéo được quy định bắt đầu bằng các ký tự <1>, <2>, <3>, <4> … hoặc <1>,  $\langle A \rangle$ ,  $\langle 2 \rangle$ ,  $\langle B \rangle$  Kết thúc đán án là dấu " $\langle \rangle$ ".

Các đáp án của câu hỏi nối chéo được phân theo cặp, với dòng vị trí lẻ là vế trái còn dòng vị trí chẵn là vế phải. Đối với đáp án nhiễu - sai (chỉ có ở dòng chẵn vế phải) thì thêm ký hiệu " $\langle x \rangle$ "(chỉ áp dụng cho câu hỏi nối chéo) ở câu dòng lẻ (vế trái) rồi mới ghi đáp án nhiễu - sai.

#### **Ví dụ:**

# Nối hai phép tính có cùng kết quả:

 $<1>27:3<$  $<$ A $>$  18 : 2 $<$  $2 > 30 : 5$  $\langle B \rangle 24 : 4 \langle \rangle$  $\langle 3 \rangle \langle X \rangle \langle 5 \rangle$  $\langle C \rangle 21 : 1 \langle \rangle$ Hoặc: # Nối hai phép tính có cùng kết quả:  $<1>27:3<>$  $2 > 18 : 2$  $<$ 3> 30 : 5 $<$ >  $<4$  > 24 : 4 $<$  $5 > 32 : 4$  $<$  6 $>$  48 : 6 $<$ 

#### <span id="page-3-0"></span>*2. Câu chùm:*

Câu chùm là một nhóm các câu hỏi đơn sử dụng một yêu cầu chung để trả lời.

#### **Ví dụ:**

Cho hình vẽ bên dưới:

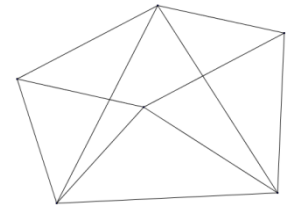

Câu 1: Hình trên có bao nhiêu hình tam giác? Câu 2: Hình trên có bao nhiêu hình tứ giác?

#### <span id="page-3-1"></span>**a. Cấu trúc cơ bản câu chùm**

Để bắt đầu câu chùm cần sử dụng cấu trúc <chum> hoặc <g> và liền sau là một dấu space. Cuối câu chùm cần sử dụng  $\langle$ chum> hoặc  $\langle$ g> để đóng lại tương ứng.

#### <span id="page-3-2"></span>**b. Dạng câu trắc nghiệm**

#### **Ví dụ:**

<chum> Đọc thầm và làm bài tập:

Rừng cây im lặng quá. Một tiếng lá rơi lúc này cũng có thể khiến người ta giật mình. Lạ quá, chim chóc chẳng nghe con nào kêu. Hay vừa có tiếng chim ở một nơi nào xa lắm, vì không chú ý mà tôi không nghe chăng?

# Đoạn thứ hai của bài (từ Gió bắt đầu nổi ...... dần biến đi.) tả cảnh rừng phương Nam vào thời gian nào?

A. Lúc ban trưa

B. Lúc ban mai

C. Lúc hoàng hôn

# Câu "Một tiếng lá rơi lúc này cũng có thể khiến người ta giật mình." muốn nói điều gì?

A. Rừng phương Nam rất vắng người

B. Rừng phương Nam rất hoang vu

C. Rừng phương Nam rất yên tĩnh

</chum>

<span id="page-4-0"></span>**c. Dạng câu tự luận**

#### **Ví dụ:**

<chum> Đọc thầm và trả lời câu hỏi:

Rừng cây im lặng quá. Một tiếng lá rơi lúc này cũng có thể khiến người ta giật mình. Lạ quá, chim chóc chẳng nghe con nào kêu. Hay vừa có tiếng chim ở một nơi nào xa lắm, vì không chú ý mà tôi không nghe chăng?

# Đoạn thứ hai của bài (từ Gió bắt đầu nổi ...... dần biến đi) tả cảnh rừng phương Nam vào thời gian nào?

TL:

# Câu "Một tiếng lá rơi lúc này cũng có thể khiến người ta giật mình." muốn nói điều gì?  $TL$ 

</chum>

#### <span id="page-4-1"></span>**d. Dạng câu điền khuyết:**

Đây là dạng câu dùng trong môn tiếng Anh.

VD:

 $\le$ chum $\ge$  Đọc và chọn từ thích hợp điền vào chỗ trống:

Rừng cây  $(1)$  quá. Một tiếng lá rơi lúc này cũng có thể khiến người ta  $(2)$ . Lạ quá, chim chóc chẳng nghe con nào kêu. Hay vừa có tiếng chim ở một nơi nào xa lắm, vì không chú ý mà tôi không nghe chăng?

 $# <@>$ 

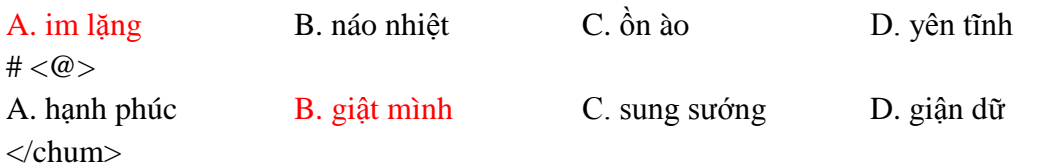

## **Phần III: Cấu trúc nhóm**

## <span id="page-5-1"></span><span id="page-5-0"></span>*1. Tổng quan*

Để bắt đầu nhóm cần sử dụng cấu trúc <nhom> và liền sau là một dấu space. Cuối câu chùm cần sử dụng </nhom> để đóng lại tương ứng.

#### **Ví dụ:**

<nhom> I. Phần cơ bản # Câu hỏi 1 A. Đáp án a B. Đáp án b C. Đáp án c D. Đáp án d # Câu hỏi 2 TL: gợi ý câu 2  $\langle$ nhom $\rangle$ <nhom> II. Phần nâng cao # Câu hỏi nâng cao TL: gợi ý câu hỏi nâng cao  $\langle$ nhom $\rangle$ 

## <span id="page-5-2"></span>*2. Các cấu trúc bổ sung, phân ban trong đề thi:*

Với đề thi bao gồm 3 phần: 1 phần chung và 2 phần riêng giành cho các môn thi, kì thi, kiểm tra có phân ban người dùng cần dùng cấu trúc <chung>, <rieng> thay thế cho cấu trúc <nhom>.

#### **Ví dụ:**

<chung> I. Tất cả học sinh trả lời: # Câu hỏi 1 TL: # Câu hỏi 2 TL: </chung> <rieng> II. Phần dành riêng cho cơ bản # Câu hỏi 3  $TL:$ # Câu hỏi 4 TL:  $\langle$ rieng $>$ <rieng> III. Phần dành riêng cho nâng cao # Câu hỏi 5 TL: # Câu hỏi 6 TL:  $\langle$ rieng>

## **Phần IV: Lỗi thường gặp và hướng giải quyết**

## <span id="page-6-1"></span><span id="page-6-0"></span>*1. Thiếu dấu cách*

Sau tất cả các cấu trúc do phần mềm quy định: #; A.; B.; C.; TL:; <g>; <chum>; <nhom>; <chung>; <rieng>; … phải luôn luôn có dấu cách.

### <span id="page-6-2"></span>*2. Đáp án sai cấu trúc*

Các đáp án câu trắc nghiệm phải dùng kí tự chữ in hoa và dấu chấm sát vào chữ cái. Các đáp án đúng phải đổi màu khác màu đen automatic. Lưu ý câu tự luận vẫn để nguyên đáp án màu đen automatic

### <span id="page-6-3"></span>*3. Câu trắc nghiệm tất cả đáp án đều đúng*

Nguyên nhân do đề thi chưa chuyển về màu đen automatic dẫn đến phần mềm nhận tất cả đáp án đều khác màu đen automatic là đáp án đúng.

## <span id="page-6-4"></span>*4. Đề thi xuất ra các đáp án trắc nghiệm sắp xếp lỗi*

Câu 2. Khoanh vào chữ cái trước câu trả lời đúng:

Cơ quan sinh sản của thực vật có hoa là:

A. Rễ.B. Hoa. C. Lá.

Câu 3. Đặc điểm nào sau đây là quan trọng nhất của nước sạch?

A. Dễ uống B. Không mùi vị.

C. Giúp phòng tránh được các bệnh về đường tiêu hóa, bệnh ngoài da, đau mắt.

Để khắc phục trường hợp lỗi này người dùng cần lưu ý các đáp án A, B, C nên xuống hàng và lưu ý sử dụng "enter" để xuống hàng không sử dụng "shift + enter"

## <span id="page-6-5"></span>*5. Đưa file vào phần mềm thất bại*

Kiểm tra các cấu trúc có thiếu dấu cách hay không, lưu file Word, đóng file và đưa lại vào phần mềm.

#### <span id="page-6-6"></span>*6. Câu hỏi đơn trong câu hỏi chùm sai vị trí*

Để cố định câu đơn trong câu chùm người dùng cần dùng cấu trúc  $\langle \omega \rangle$  để cố định lại vị trí câu hỏi

## <span id="page-6-7"></span>*7. Mở file thành công nhưng không thấy câu hỏi*

Kiểm tra các câu hỏi theo dạng câu, mức độ trong phần mềm. Trường hợp chưa nhìn thấy câu hỏi, kiểm tra lại các câu hỏi đã gán mức độ #1 #2 #3 #4 và màu sắc văn bản.

## <span id="page-7-0"></span>**Phần V: Một số cách chuyển đổi nhanh file bằng công cụ "Replace"** *1. Hướng dẫn dùng Replace*

<span id="page-7-1"></span>*Bước 1*: Để dùng công cụ Replace cần mở công cụ bằng cách chọn  $\frac{a_0}{a_{ac}$  Replace hoặc nhấn tổ hợp phím **"Ctrl + H" Giao diện:**

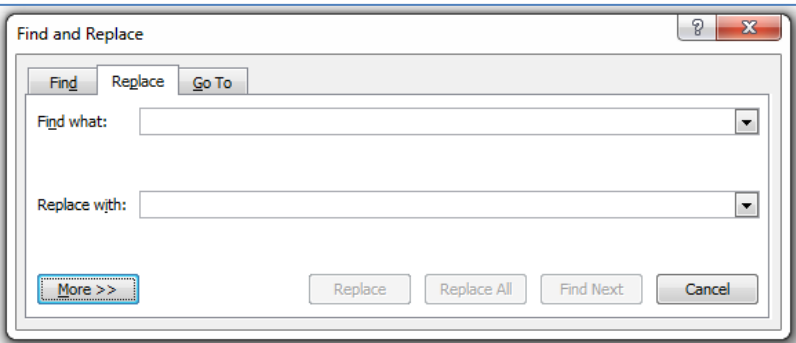

*Bước 2:* Nhập nội dung cần tìm vào ô trên **"Find what"** *Bước 3:* Nhập nội dung cần thay thế vào ô dưới **"Replace with"** *Bước 4:* Chọn **"Replace All"**

## <span id="page-7-2"></span>*2. Các cấu trúc replace cơ bản*

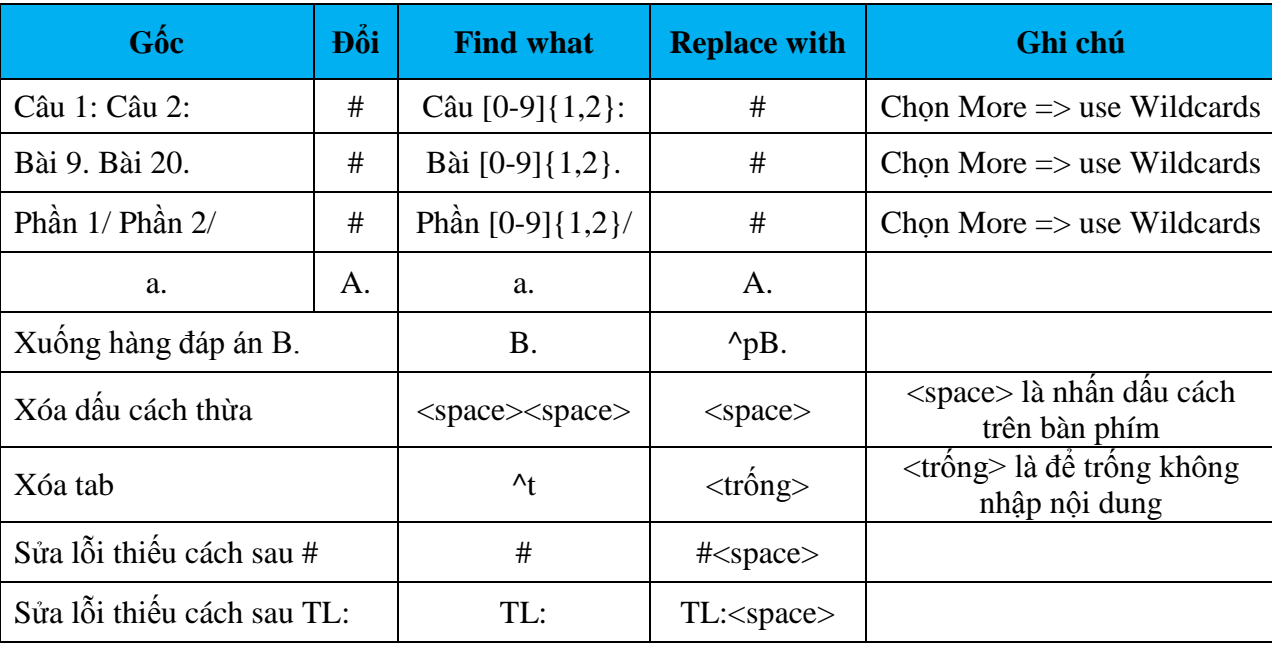